Peregrine

# **AssetCenter**

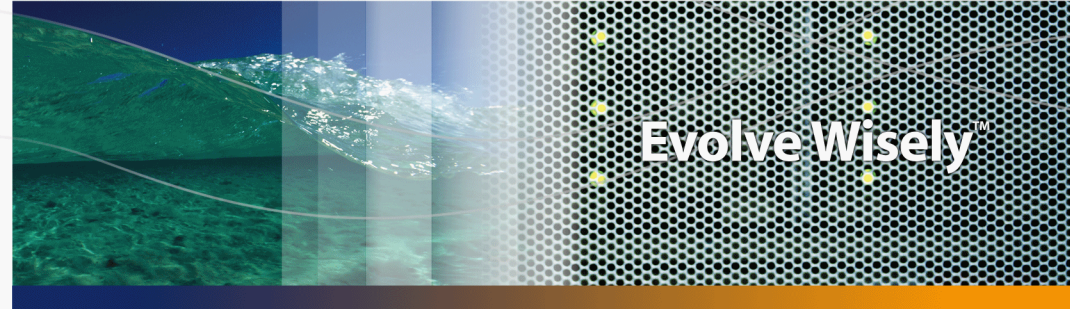

# **Solution Asset Tracking**

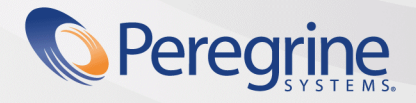

**Product Documentation Product Documentation**

Part No. DAC-441-FR38

© Copyright 2005 Peregrine Systems, Inc. Tous droits réservés.

Les informations contenues dans ce document sont la propriété de Peregrine Systems, Incorporated, et ne peuvent être utilisées ou communiquées qu'avec l'autorisation écrite préalable de Peregrine Systems, Inc. La reproduction de tout ou partie de ce manuel est soumise à l'accord écrit préalable de Peregrine Systems, Inc. Cette documentation désigne de nombreux produits par leur marque. La plupart de ces citations sont des marques déposées de leurs propriétaires respectifs.

Peregrine Systems ® et AssetCenter ® sont des marques déposées de Peregrine Systems, Inc.

Les logiciels décrits dans ce manuel sont fournis avec un contrat de licence entre Peregrine Systems, Inc., et l'utilisateur final ; ils doivent être utilisés suivant les termes de ce contrat. Les informations contenues dans ce document sont susceptibles d'être modifiées sans préavis et sont fournies sans engagement aucun de la part de Peregrine Systems, Inc. Contactez le support client de Peregrine Systems, Inc. pour contrôler la date de la dernière version de ce document.

Les noms de personnes et de sociétés cités dans le manuel, dans la base d'exemple ou dans les visites guidées sont fictifs et sont destinés à illustrer l'utilisation des logiciels. Toute ressemblance avec des sociétés ou personnes existantes ou ayant existé n'est qu'une pure coïncidence.

Pour toute information technique sur ce produit ou pour faire la demande d'une documentation sur un produit dont vous possédez la licence, veuillez contacter le support client Peregrine Systems, Inc. en envoyant un e-mail à l'adresse suivante : support@peregrine.com.

Pour tout commentaire ou suggestion à propos du présent document, veuillez contacter le département des publications techniques de Peregrine Systems, Inc. en envoyant un e-mail à l'adresse suivante : doc\_comments@peregrine.com.

Cette édition s'applique à la version 4.4 du programme sous contrat de licence

**AssetCenter** 

Peregrine Systems, Inc. 3611 Valley Centre Drive San Diego, CA 92130 858.481.5000 Fax 858.481.1751 www.peregrine.com

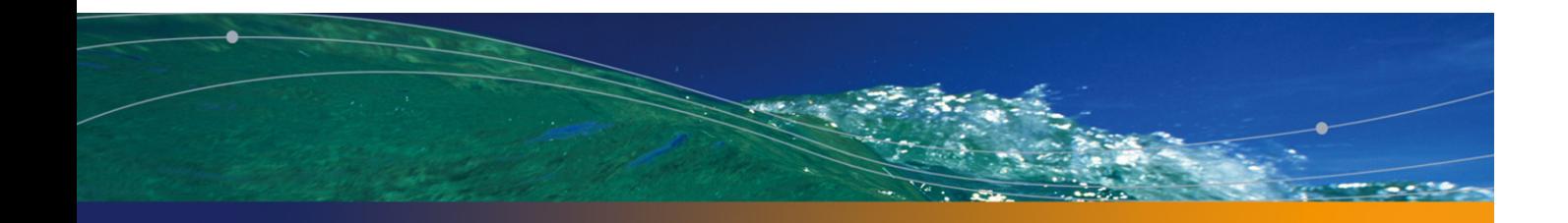

# Table des matières

### **PEREGRINE**

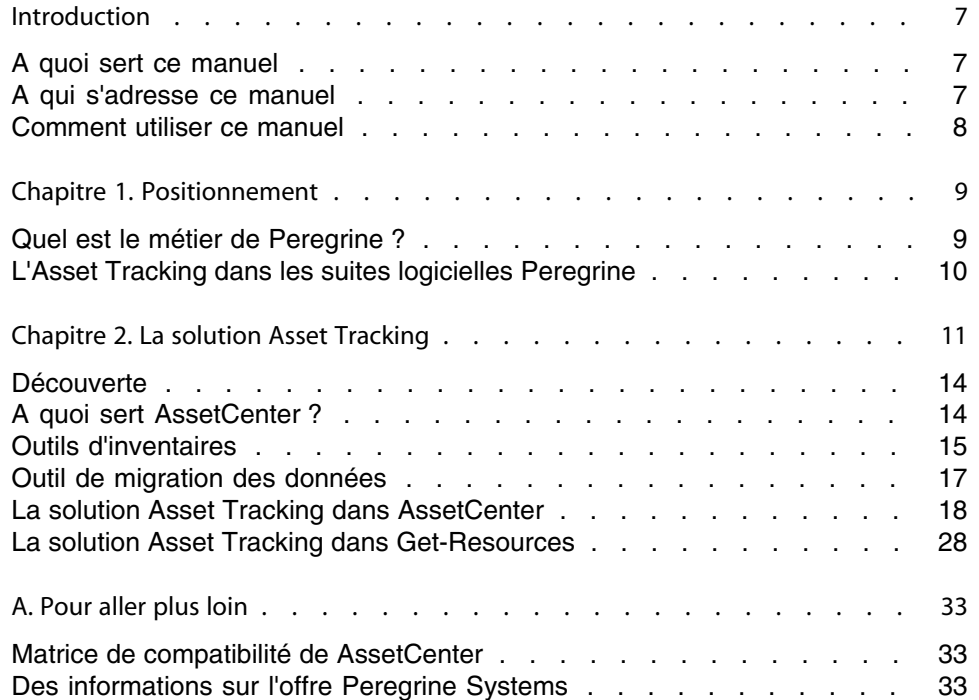

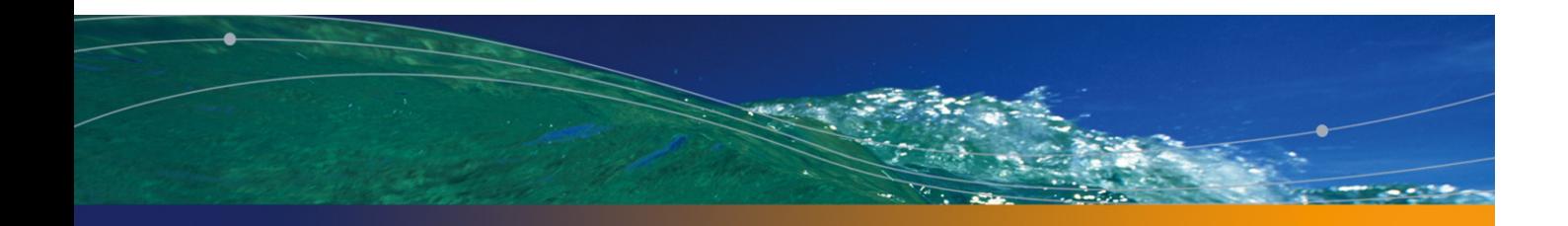

# Liste des illustrations

### **PEREGRINE**

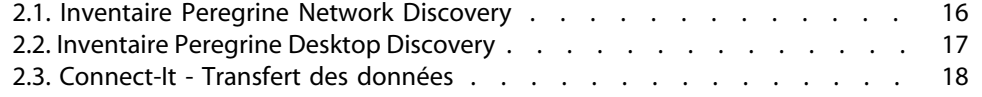

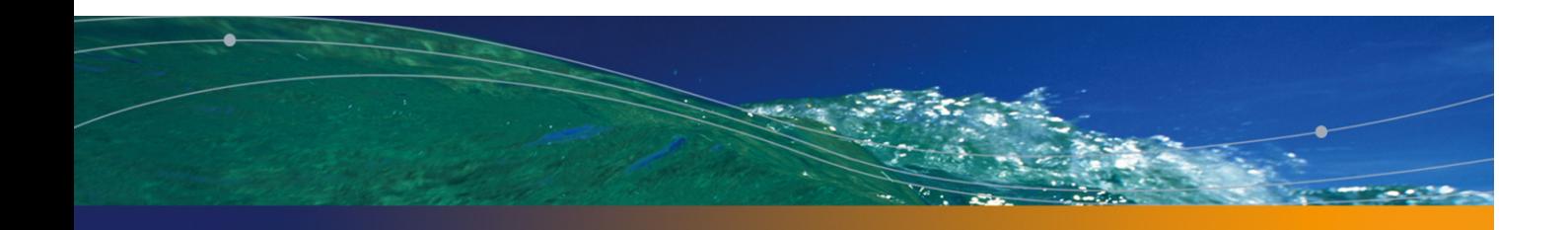

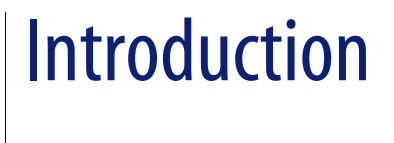

#### **PEREGRINE**

# **A quoi sert ce manuel**

Ce manuel vous permet de répondre aux questions suivantes :

- Qu'est-ce que la solution Asset Tracking ?
- <sup>n</sup> Quels bénéfices attendre de AssetCenter ?
- A qui s'adresse AssetCenter ?
- Quelles sont les solutions que propose AssetCenter ?
- [Comment fonc](#page-10-0)tionne AssetCenter ?

# **A qui s'adresse ce manuel**

Ce manuel s'adresse à toute personne qui souhaite obtenir un aperçu de la solution Asset Tracking et ceci de manière :

- **n** rapide : sans avoir à installer et utiliser AssetCenter
- **complète** : grâce à une présentation haut niveau des enjeux ( $\blacktriangleright$  La solution Asset Tracking [page 11]), et une présentation **concrète** des fonctionnalités de l'interface Windows ( $\triangleright$  Découverte [page 14])

Ceci conce[rne en particulier les](#page-8-0) personnes qui sont amenées à évaluer le potentiel de AssetCenter, par exemple :

- **n** Journalistes
- Experts métier
- **Consultants**

# **Comment utiliser ce manuel**

#### Chapitre Positionnement

Ce chapitre vous permet de comprendre :

- **EXEC** Le métier de Peregrine Systems
- <sup>n</sup> Quelles sont les solutions que propose AssetCenter

#### Chapitre La solution Asset Tracking

Ce chapitre vous fait découvrir la solution Asset Tracking au travers des interfaces et fonctionnalités des différentes applications Peregrine Systems.

Cette découverte se fait au travers d'une "visite guidée" illustrée de nombreuses captures d'écran.

Vous n'avez pas besoin d'installer ces applications.

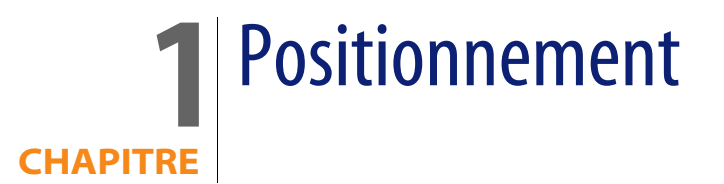

# <span id="page-8-0"></span>**Quel est le métier de Peregrine ?**

Depuis vingt ans Peregrine Systems aide ses clients à obtenir le meilleur retour sur investissement en matière de biens et de services. Peregrine Systems développe des solutions pour gérer et faire évoluer les biens et les services des entreprises. Les solutions Peregrine Systems regroupent les meilleures pratiques issues de l'industrie et incluent notamment celles relatives à l'ITIL (Information Technology Infrastructure Library).

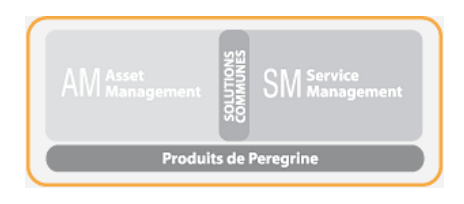

**AssetCenter 4.4 - Solution Asset Tracking | 9**

# **L'Asset Tracking dans les suites logicielles Peregrine**

L'architecture des logiciels Peregrine reflète les problématiques métier de ses clients. Les principaux logiciels Peregrine Systems sont orientés vers la gestion des biens et service (AssetCenter, ServiceCenter), le Helpdesk (ServiceCenter) ou les interfaces web clientes (AssetCenter Web, Get-It). Les outils d'inventaires Peregrine (Infratools Network Discovery, Peregrine Desktop Discovery) et de migration des données (Connect-It) assurent la cohérence des informations client entre les différentes applications.

# La solution Asset Tracking **2 CHAPITRE**

<span id="page-10-0"></span>Afin de vous faire partager son expérience client, Peregrine Systems a créé Value Path, un programme de services et support qui allie une expertise "meilleures pratiques" de Peregrine à votre connaissance métier. Que vous soyez client existant ou nouveau client, Value Path vous permet de retirer de nos solutions la plus grande valeur ajoutée.

L'Asset Tracking est la première des composantes du programme Value Path. Elle est liée au trois autres composantes, toutes trois solutions Peregrine, Expense Control, Process Automation et Asset Optimization.

L'Asset Tracking, autrement dit la gestion des biens et services dans une entreprise, s'entend comme la gestion des biens de leur acquisition par la société à leur mise au rebut. Dans cette problématique des biens, le maître mot est la gestion. Gérer c'est savoir qui fait quoi avec quel bien, où se trouve ce bien et quel coût d'utilisation il en résulte.

Il faut avoir présent à l'esprit qu'aucun système de gestion des biens ne peut être efficace s'il n'est associé à un outil de mesure. Cet outil de mesure est le plus souvent un médian entre les processus métiers et les processus opérationnels, définis et mis en place par le service informatique de l'entreprise, permettant de jeter les bases de règles de gestion.

En utilisant un outil de gestion de biens, tel AssetCenter ainsi qu'un outil d'exploration de réseau, comme Peregrine Network Discovery et Peregrine Desktop Inventory, tout deux intégrés à vos processus métiers et opérationnels, vous vous donnez les moyens d'une gestion rigoureuse de votre parc informatique.

On peut distinguer 5 grands états permettant de catégoriser la maturité d'une entreprise dans la gestion de ses biens : état de chaos, état réactif, état pro-actif, état de service et état valorisé. Chacun de ces degrés de maturité passe par une mise en place de processus qui permettent une évolution en douceur vers une plus grande maîtrise de l'infrastructure technologique.

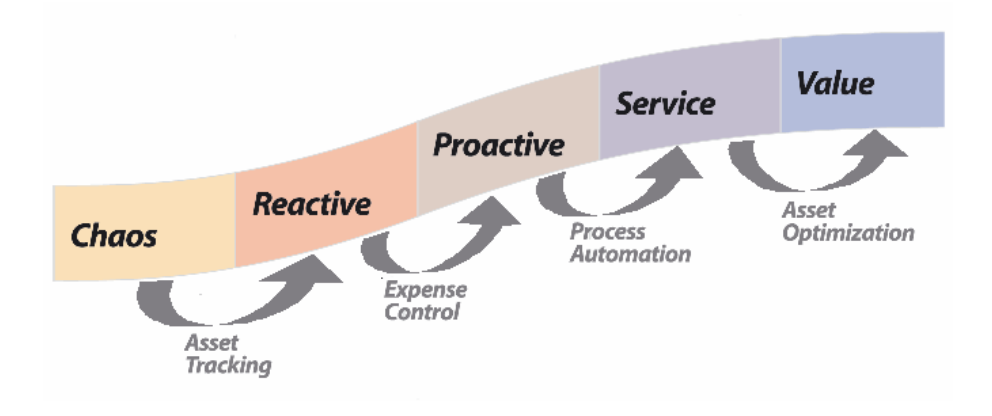

Aujourd'hui, pour 90% des sociétés, la gestion des licences logicielles est un problème crucial. Le service informatique se doit de savoir quel logiciel est utilisé, par qui, où il est utilisé, quel coût il en résulte et surtout s'il n'utilise pas trop de licences par rapport au contrat de licences passé. Pour sortir de ce premier état de chaos, il faut mettre en place des outils permettant de gérer les biens (découverte réseau, installations effectuées, coûts impactés). Peregrine Systems propose un ensemble de solutions de gestion des biens et services permettant de répondre à ces quatre fondamentaux.

Le suivi des biens et services est l'étape fondamentale vers une véritable gestion des biens proprement dite. La solution Asset Tracking identifie tous les équipements informatiques intégrés dans l'environnement, toutes les configurations et les informations de suivi, ainsi que les logiciels spécifiques qui y sont installés. Ces informations sont conservées dans un référentiel de données central, exploitable à loisir pour gérer les équipements d'un bout à l'autre de leur cycle de vie, de leur acquisition à leur mise au rebut. Les informations de ce référentiel peuvent être analysées et intégrées dans les applications de l'entreprise.

La solution Asset Tracking comprend :

- **1** Le rapport d'évaluation du suivi des biens. Ce rapport permet de cerner la capacité du client Peregrine à gérer ses biens dans son environnement et détermine :
	- <sup>n</sup> l'ensemble des biens qui devront être suivis et les données qui leur sont associées
	- <sup>n</sup> les contraintes d'implémentation liées aux objectifs métiers et aux objectifs d'exploitation client
	- $\blacksquare$  l'efficacité des processus de gestion des installations, déplacements, ajouts et affectations des biens, ainsi que les ajustements nécessaires à effectuer pour une intégration AssetCenter
	- <sup>n</sup> le niveau de granularité du suivi des biens
	- **EXEC** les étapes à venir pour passer en phase réactive
- **2** L'identification par un identifiant unique du matériel et des logiciels associés à un élément du réseau.
	- <sup>n</sup> bénéfice retiré : création des bases nécessaires à la mise en place d'une conformité licences.
	- <sup>n</sup> bénéfice retiré : mise en place des bases nécessaires à une politique de gestion du matériel et des logiciels par un prévisionnel de gestion des incidents.
	- $\blacksquare$  bénéfice retiré : vision pertinente d'un parc informatique accessible aux techniciens du Helpdesk et du support.
- **3** Mise en place d'inventaires automatique du matériel et des logiciels grâce aux outils prêt à l'emploi.
	- <sup>n</sup> bénéfice retiré : documentation des changements relatifs à un bien (identifiant utilisateur, nom de la machine, taille mémoire, et tout autre caractéristiques de l'ordinateur). Vous pouvez utiliser l'outil de réconciliation Peregrine afin d'assurer l'intégrité et l'exactitude des informations relatives à un bien.
	- <sup>n</sup> bénéfice retiré : aperçu haut niveau de l'environnement d'un bien, permettant d'optimiser le planning et la préparation de mises à jour majeures, d'un réapprovisionnement ou d'une migration.
	- <sup>n</sup> bénéfice retiré : réduit le besoin d'inventaire physique en systématisant l'identification de tout nouveau bien.
- **4** Le rapport sur les biens et leurs dépendances, par l'intermédiaire des vues de AssetCenter.
	- <sup>n</sup> bénéfice retiré : améliore les rapports de gestion relatifs aux biens et permet de vérifier la conformité légale de chacun des biens et de ses dépendances.
- <sup>n</sup> bénéfice retiré : permet aux administrateurs une analyse précise de l'environnement d'un bien et de ses dépendances afin de réduire les coûts, d'optimiser les achats et les demandes d'achat.
- **5** La possibilité d'effectuer des demandes d'achats grâce à Get-Ressources Portfolio.
	- <sup>n</sup> bénéfice retiré : interface simple orientée utilisateur permettant une gestion quotidienne des demandes des services et personnes. Ces demandes peuvent être des demandes d'achat ou des demandes d'interventions sur incident matériel ou logiciel.
	- $p_{\text{e}}$  bénéfice retiré : système de workflows permettant un respect de l'intégrité des processus de décision ainsi qu'une réduction des coûts par la mise en place de procédures automatisées.
- <span id="page-13-0"></span>**6** L'établissement de bases afin de permettre une intégration future vers d'autres applications ainsi que la migration des données relatives aux biens et services.

## **Découverte**

Ce chapitre met l'accent sur les informations que vous pouvez obtenir en quelques secondes à l'aide de AssetCenter.

Vous n'avez pas besoin d'installer AssetCenter : des captures d'écran vous montrent le résultat obtenu grâce à l'interface Windows.

<span id="page-13-1"></span>Nous allons nous mettre à la place d'un responsable du parc qui a besoin d'obtenir des informations de haut niveau sur l'état de son parc et de ses coûts de maintenance.

# **A quoi sert AssetCenter ?**

AssetCenter vous permet de gérer votre parc ainsi que tous les événements qui sont associés au cycle de vie de chacun des éléments de ce parc : acquisition

d'un bien, gestion des coûts engendrés (taxes, propriété, contrats de maintenance, interventions, etc.).

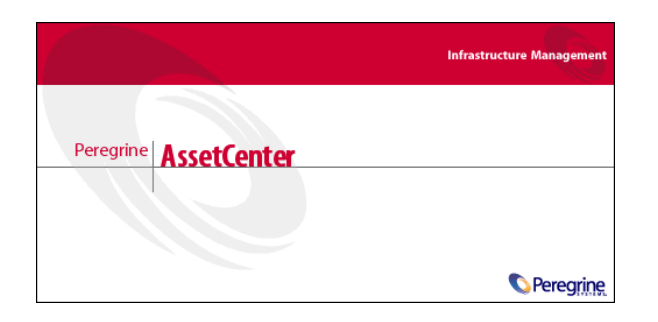

# <span id="page-14-0"></span>**Outils d'inventaires**

L'utilisation de Peregrine Network Discovery et Peregrine Desktop Discovery permet d'avoir une vision globale de son parc informatique.

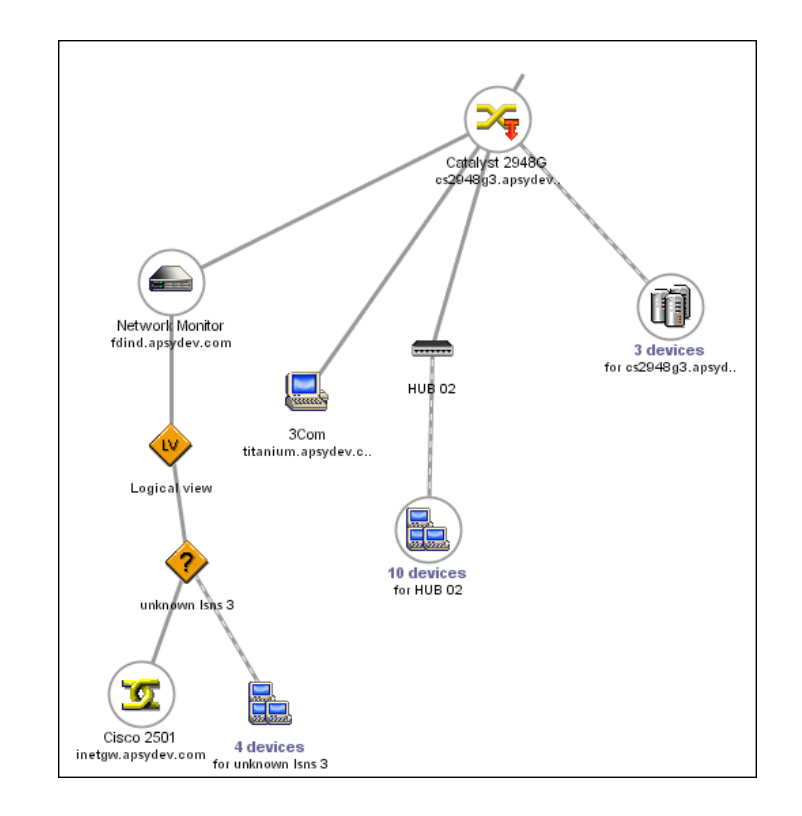

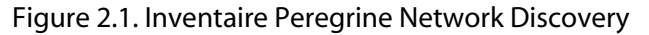

Chaque élément du parc informatique découvert par Peregrine Network Discovery est ensuite examiné au moyen de Peregrine Desktop Discovery et ses caractéristiques techniques récupérées.

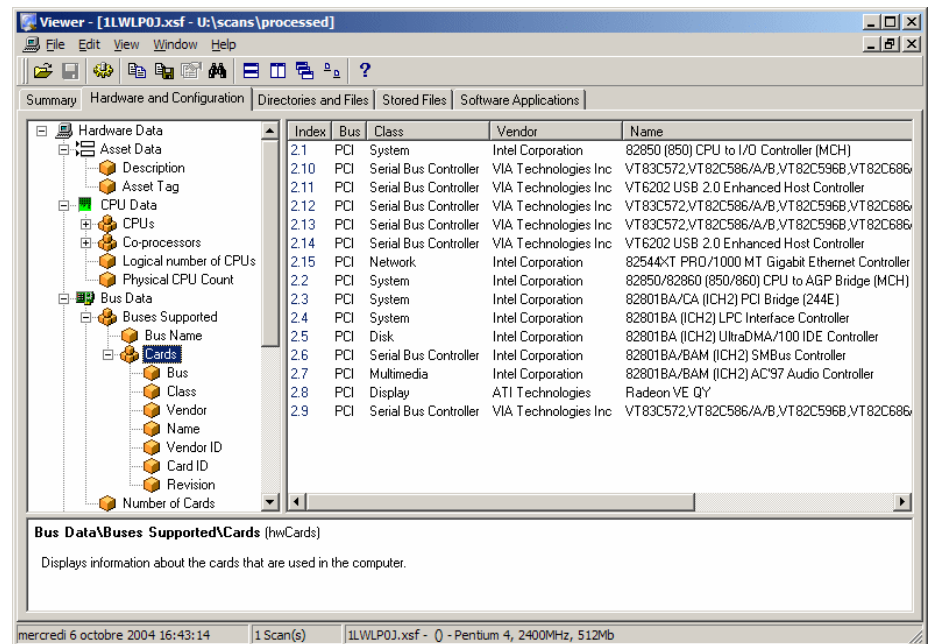

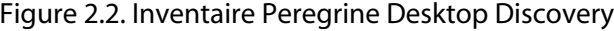

Les informations obtenues grâce aux outils d'inventaire Peregrine sont ensuite transférées jusque dans la base d'exploitation AssetCenter par l'intermédiaire de Connect-It.

- <span id="page-16-0"></span>manuel **Peregrine Desktop Discovery**.
- manuel **Peregrine Network Discovery**.

## **Outil de migration des données**

Le programme Connect-It permet le transfert de données entre deux applications, en interrogeant la base de données d'une application source pour en extraire des données interprétables pour une base de données destination.

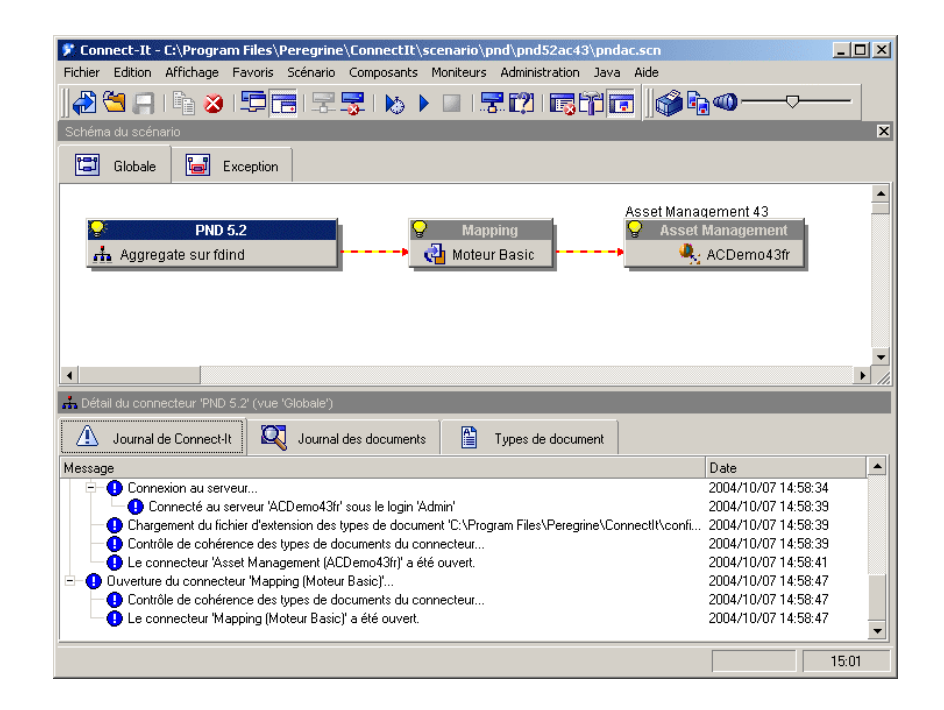

#### Figure 2.3. Connect-It - Transfert des données

Connect-It est livré avec le programme AssetCenter afin de vous assurer :

- n une mise à jour en temps réel des données communes à deux applications, comme par exemple entre Peregrine Network Discovery et Peregrine AssetCenter.
- <span id="page-17-0"></span> $\blacksquare$  la migration des données d'une ancienne base vers une base AssetCenter
- manuel **Connect-It Utilisateur**.
- manuel **AssetCenter Réconciliation**.

## **La solution Asset Tracking dans AssetCenter**

Les modules suivant permettent le suivi et la gestion des biens :

- <sup>n</sup> Inventaire code à barres
- Parc
- **Réconciliation**
- **Contrat**
- Licences

### **Granularité du suivi du parc**

Avant tout inventaire physique et informatique de votre parc, vous devez réfléchir au degré de complexité que vous souhaiterez avoir quant à la gestion de votre parc.

La structure de votre parc doit tenir compte du modèle de données de l'application AssetCenter. Le rôle de l'administrateur consistera en particulier en une définition des natures et des modèles reflétant au mieux la réalité de gestion du parc.

manuel **Parc**, chapitre **Principes généraux**.

### **Inventaire code à barres**

C'est par un inventaire physique de l'ensemble des biens de l'entreprise que commence la gestion proprement dites des biens et services dans AssetCenter. Le module Inventaire code à barre à pour but :

- ende recenser rapidement et de manière fiable les biens de votre entreprise afin de constituer la base de données AssetCenter.
- d'identifier de façon unique chaque bien de l'entreprise afin de suivre l'évolution de votre parc. Vous pourrez ainsi détecter aisément tout déplacement, acquisition, perte ou vol.

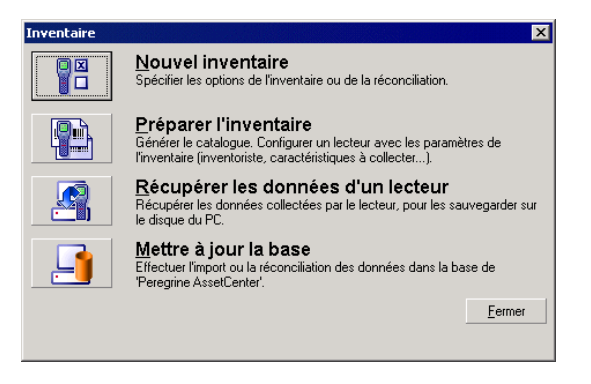

L'administrateur, à l'aide de la douchette qu'il a paramétré, enregistre chacun des biens à inventorier, puis récupère les données dans AssetCenter. Les données relatives à l'inventaire sont visibles dans l'écran Parc.

manuel **Inventaire code à barres**.

### **Le parc**

L'administrateur accède au parc au moyen du raccourci **Gestion du parc**.

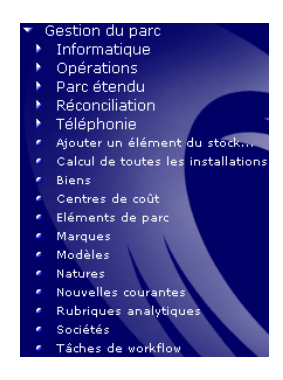

L'ensemble des biens de votre parc informatique est visible dans l'écran **Eléments de parc** de l'application.

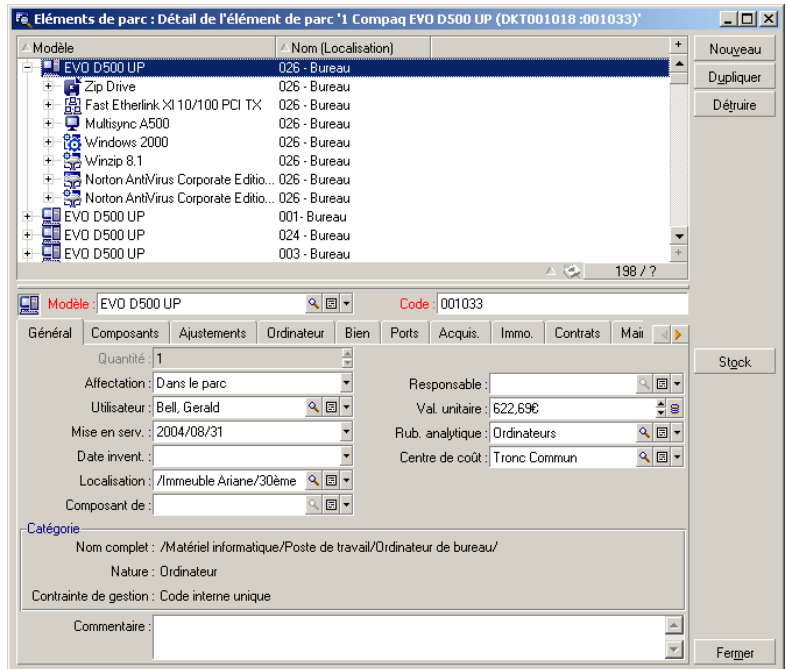

En un seul clic vous disposez des informations relatives à un élément donné de votre parc informatique.

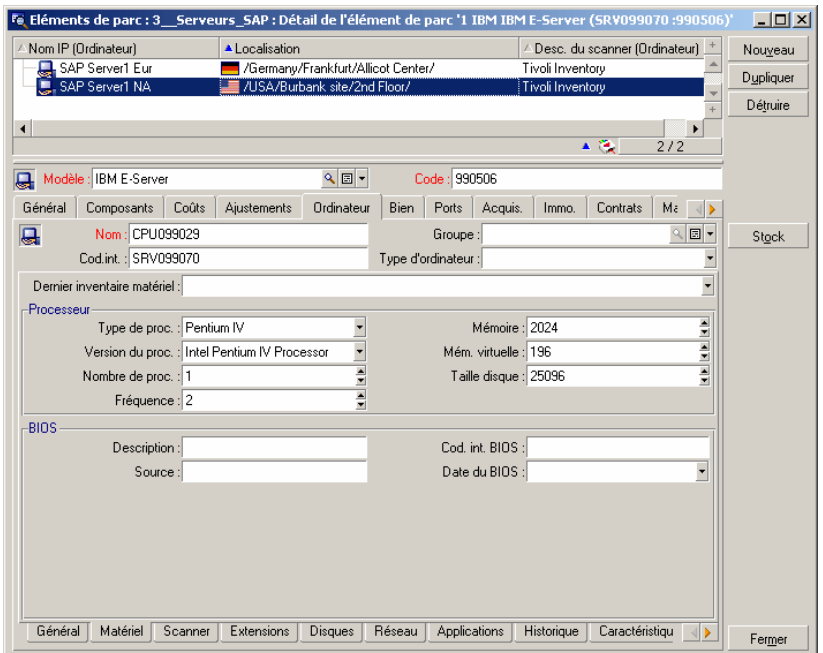

Pour chaque élément de votre parc sélectionné, sont visibles toutes ses informations et ses interdépendances :

- <sup>n</sup> Eléments rattachés à cet élément : périphériques et logiciels
- <sup>n</sup> Caractéristiques techniques de cet élément : mémoire, processeur, disques, etc.
- Identification du bien : code interne, code barre, etc.
- <sup>n</sup> Coût d'acquisition
- <sup>n</sup> Coût d'immobilisation
- **n** Contrats rattachés au bien : contrat de leasing, maintenance, extension de garantie, etc.

### **Hiérarchie**

En fonction de la granularité définie pour votre système de gestion, vous avez possibilité de gérer vos éléments de façon plus ou moins précise. Ce niveau de granularité définit une hiérarchie des éléments qui composent votre parc.

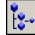

Cette granularité est visible par exemple pour les services et personnes.

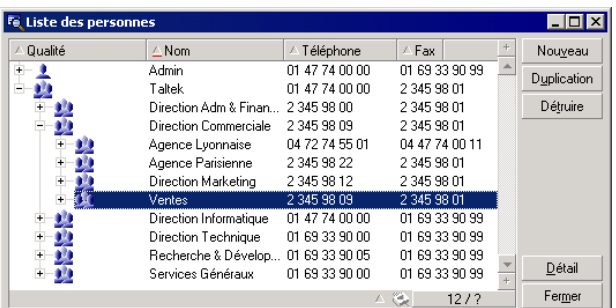

manuel **Parc**.

### **La réconciliation**

La réconciliation est effectuée au moyen du programme Connect-It.

La réconciliation est l'intégration de données entrantes provenant d'une application source considérées plus à jour que les données déjà existantes dans une application destination.

Ce processus est basé sur la question suivante : "Les données entrantes à réconcilier existent-elles déjà dans l'application cible ?"

si la réponse est "non", les données sont insérées

<sup>n</sup> Si la réponse est "oui", les données existantes sont mises à jour en fonction des nouvelles informations contenues dans les données entrantes

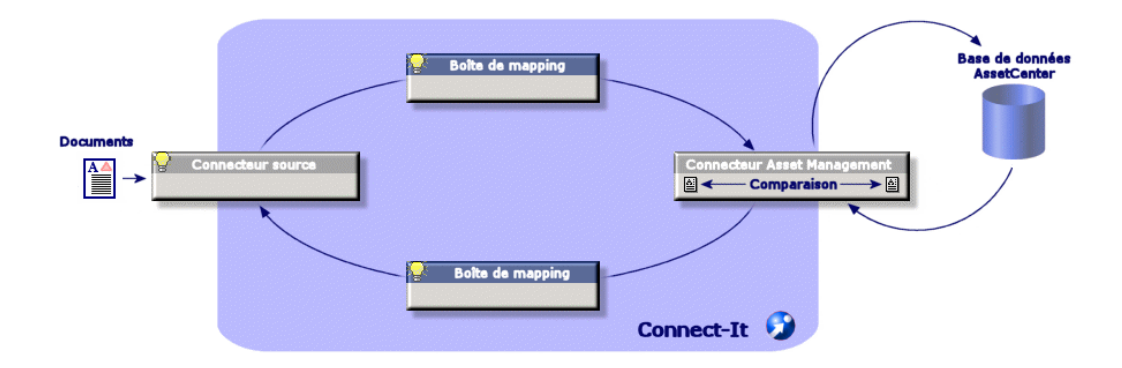

Correctement ajusté à votre cycle d'exploitation, la réconciliation devient transparente et permet d'exploiter des données toujours à jour dans AssetCenter.

La réconciliation permet par exemple de tenir à jour :

- n la liste des machines installées (intégration Peregrine Network Discovery)
- la localisation des personnes (intégration SAP)
- n la liste des incidents (intégration ServiceCenter)

L'administrateur accède aux éléments à réconcilier grâce au raccourci **Gestion du parc/ Réconciliation/ Proposition de réconciliation**

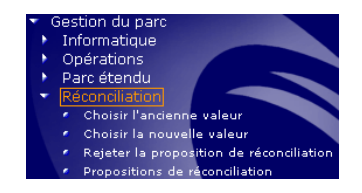

Les éléments à réconcilier apparaissent dans l'écran **Propositions de réconciliation**.

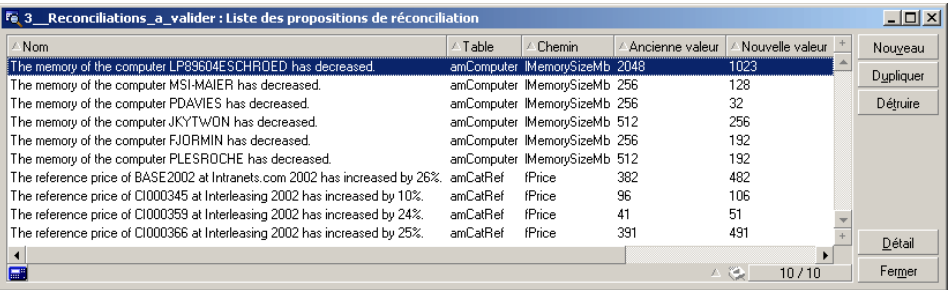

L'administrateur choisit d'accepter ou de rejeter les propositions de réconciliation pour chaque élément de la liste.

manuel **Réconciliation**.

### **Vues**

Chaque personne utilisant AssetCenter a possibilité de paramétrer l'application de façon à ce qu'elle ne montre que ce qui est essentiel pour son poste. Par

exemple, pour une personne de la direction du service informatique, la vision des éléments en stock. Ce paramétrage s'effectue au travers des vues.

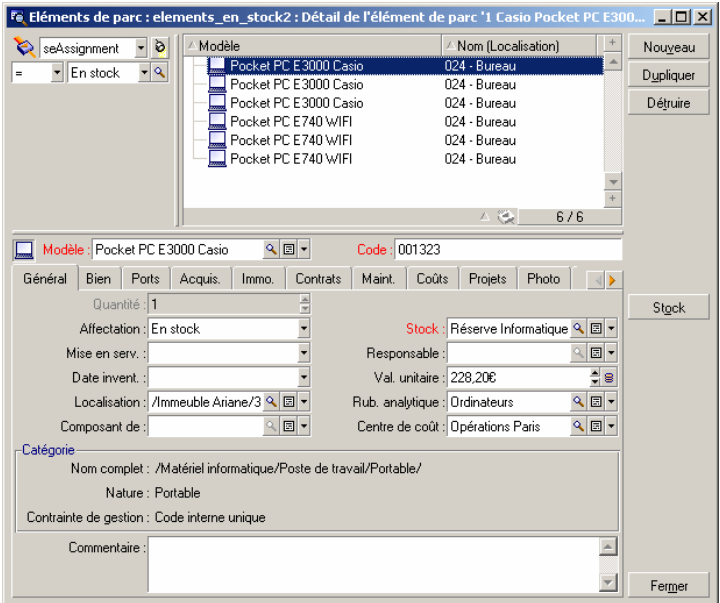

manuel **Personnalisation**, chapitre **Utilisation des vues**.

### **Contrat**

Les biens d'une société sont le plus souvent rattachés à des contrats.

Le module **Contrat** aide les entreprises à gérer les contrats, comme les contrats de location, de licence logicielle, de maintenance, de garantie et d'assurance.

Les différents types de contrats gérés sont :

- $\Box$  contrat cadre
- <sup>n</sup> contrat de location ou de crédit bail
- contrat d'assurance
- **n** contrat de licence
- **n** contrat de type commande ouverte
- $\blacksquare$  autre

L'administrateur accède au module Contrat grâce au raccourci **Contrats/ Contrats**.

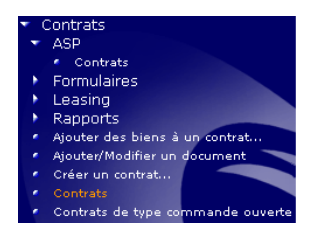

L'ensemble des biens sous contrat est visible dans l'onglet **Biens** du détail d'un contrat.

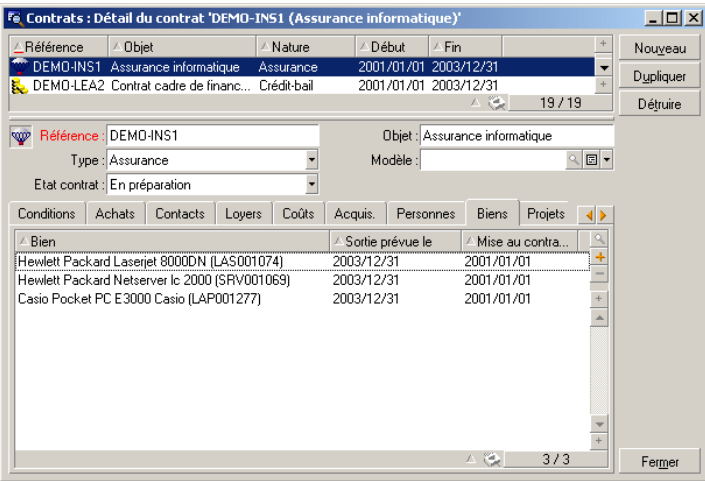

manuel **Contrats**.

### **Licences**

Grâce aux assistants inclus dans AssetCenter, l'administrateur peut savoir à tout instant combien de logiciels sont installés sur l'ensemble des postes de la société et comparer les informations obtenues avec les contrats de licences passés.

Sestion du parc Informatique **Formulaires** Ordinateurs Rapports Installations log mas de l

L'administrateur accède aux compteurs grâce au raccourci Gestion du parc/ Informatique.

AssetCenter affiche la liste des compteurs logiciels et les calculs effectués

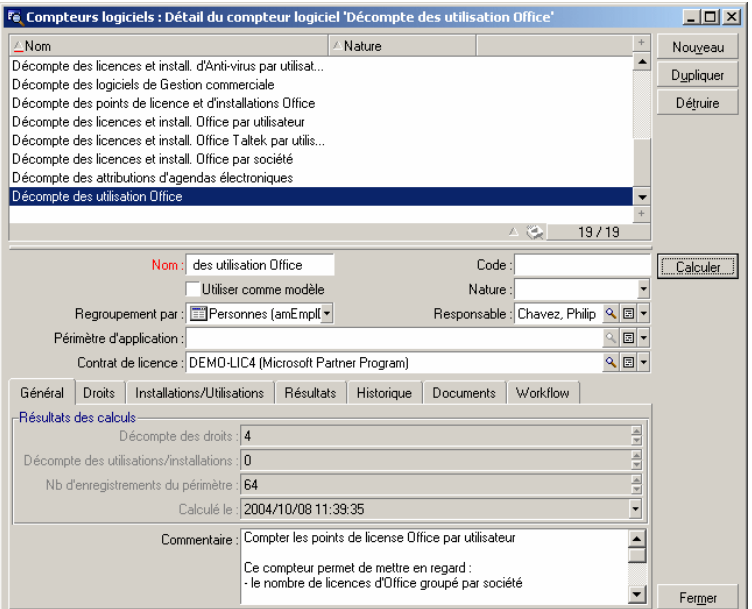

manuel **Parc**, chapitre **Logiciels**.

# **La solution Asset Tracking dans Get-Resources**

Get-Resources simplifie les processus des demandes de biens ou services et permet aux employés de suivre l'état de leur requête. Get-Resources permet en outre l'automatisation des processus de l'entreprise en matière de vérification des budgets et approbation des demandes.

### **Interface Web**

L'administrateur définit pour chaque utilisateur devant accéder à une interface Web :

- un identifiant et un mot de passe
- <sup>n</sup> quels écrans l'utilisateur est libre de consulter
- <sup>n</sup> quelles opération l'utilisateur peut effectuer

Dès lors qu'il est identifié, chaque utilisateur à accès à une interface simple, intuitive et personnalisable.

Chaque demande d'achat effectuée peut être ensuite transférée au module des achats de AssetCenter et être intégrée dans un workflow décisionnel.

manuel **Get-Resources Tailoring**

### **Gestion des demandes**

Tout type d'employé peut adresser une demande d'achat.

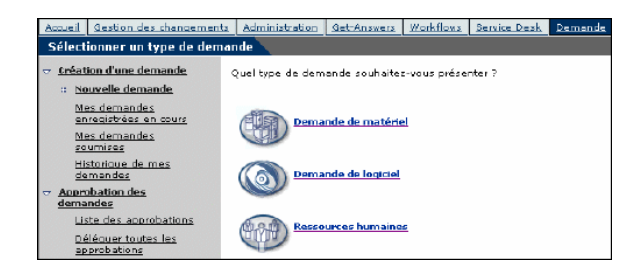

Chaque demande est ensuite intégrée dans un processus décisionnel et peut être à tout moment consultée par l'employé demandeur.

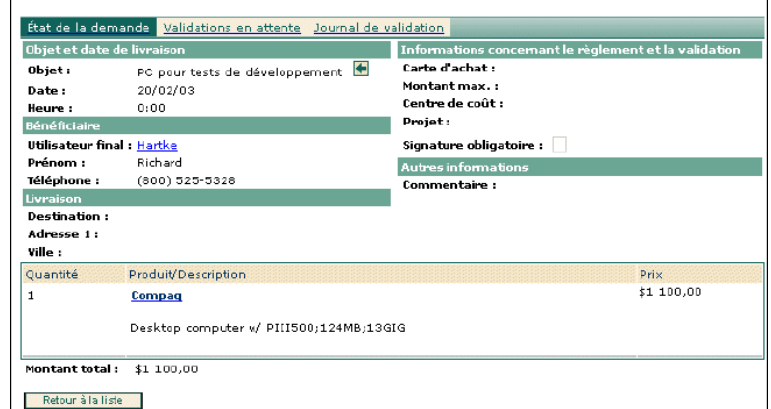

Le processus décisionnel est généralement défini dans un workflow créé dans AssetCenter.

manuel **Get-Resources Administration**

### **Workflows**

AssetCenter permet de créer des workflows afin d'automatiser les processus décisionnels et formaliser les processus métiers.

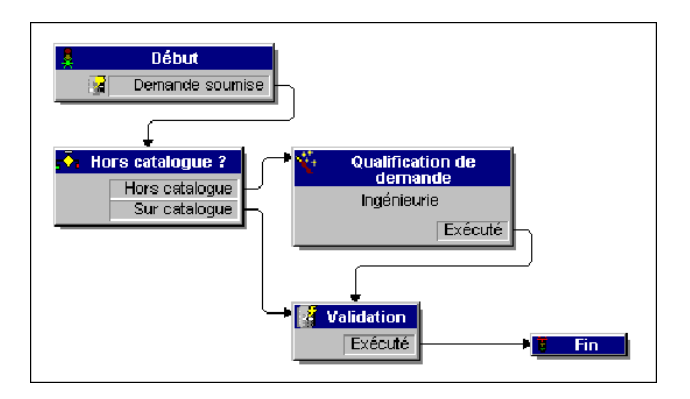

Les workflows sont définis par l'administrateur et permettent, pour l'interface Get-Resources, de :

- $\blacksquare$  Router une demande
- Définir son état (en attente de validation, approuvée, refusée)
- **Approuver une demande**
- <sup>n</sup> Générer automatiquement une commande
- manuel AssetCenter **Utilisation avancée**, chapitre **Workflow**.

### **Gestion des commandes**

Les utilisateurs disposant des droits d'accès appropriés ont possibilité d'effectuer des commandes pour les éléments demandés.

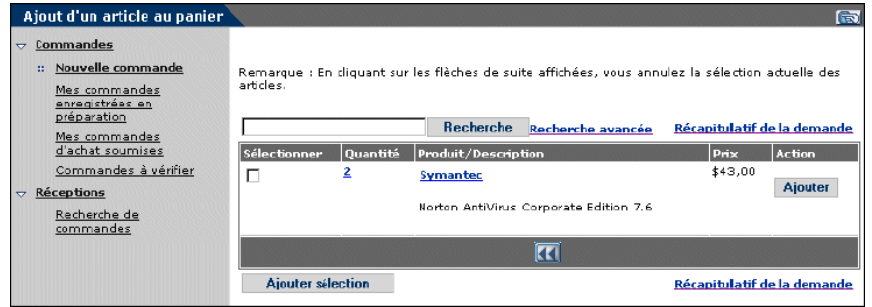

Une fois la commande effectuée, elle est intégré dans le workflow décisionnel jusqu'à réception de l'élément commandé, pour être ensuite intégré au parc.

manuel **Get-Resources Administration**

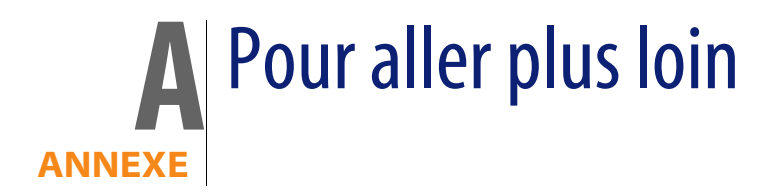

<span id="page-32-1"></span><span id="page-32-0"></span>Vous disposez de plusieurs possibilités pour en savoir plus sur AssetCenter :

# **Matrice de compatibilité de AssetCenter**

Pour savoir dans quels environnements AssetCenter est supporté, consultez le site de support de Peregrine à l'adresse **http://support.peregrine.com**.

Demandez auparavant un identifiant et un mot de passe à votre contact Peregrine Systems.

Une fois connecté au site de support, naviguez jusqu'à la page des matrices de compatibilité à l'aide du menu **Product Information/ Asset Management/ AssetCenter/ Compatibility Matrices**.

# **Des informations sur l'offre Peregrine Systems**

Le site Internet de Peregrine Systems contient de nombreuses informations. Vous y trouverez notamment des documentations produit, des livres blanc, des démonstrations, des témoignages de clients.

L'adresse du site est : **http://www.peregrine.com**.

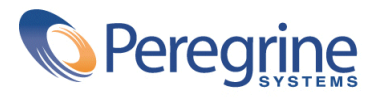